УДК 519.67

## **ГЕОМЕТРИЧЕСКОЕ МОДЕЛИРОВАНИЕ В СРЕДЕ MATHCAD**

## Студент гр. 10306119 Науменко В. А. *Научный руководитель – доцент Романюк Г. Э.* Белорусский национальный технический университет Минск, Беларусь

Задача геометрического моделирования является важной областью машинной графики. Геометрическое моделирование широко применяется также в системах автоматизированного проектирование (САПР).

В алгоритмах геометрического проектирования фигурируют геометрические объекты, являющиеся исходными данными, промежуточными и окончательными результатами конструирования. Детали и узлы конструкции имеют самые разнообразные геометрические характеристики. Через геометрические характеристики детали вычисляются исходные геометрические параметры для функциональных моделей: масса, центр масс, моменты инерции, жесткость и демпфирование.

*Геометрическая модель* – совокупность сведений, однозначно определяющих форму геометрического объекта. Геометрические модели могут быть представлены совокупностью уравнений линий и поверхностей, алгебрологическими соотношениями, графами, списками, таблицами, описаниями на специальных графических языках.

При геометрическом проектировании геометрические модели применяются для описания геометрических свойств объекта конструирования (формы, расположения в пространстве); решения геометрических задач (позиционных и метрических); преобразования формы и положения геометрических объектов; ввода графической информации; оформления конструкторской документации.

Для геометрического моделирования могут применяться различные инструментальные средства. Существуют разнообразные специализированные CAD-системы. Но большинство из них достаточно дороги, и не всегда требуется вся их мощность и широкий спектр возможностей.

Для моделирования относительно несложных объектов путем построения аналитических геометрических моделей с успехом можно применять средства компьютерной математики Mathcad и Matlab. Их основные достоинства при решении задач подобного рода: простота использования данных средств; легкость модификации как геометрии объектов, так и типоразмеров конкретного объекта; наглядность и быстрота представления результатов моделирования; интегрируемость этих программных средств с другими. Систему Mathcad помимо этого отличает и удобный интерфейс. Из всех систем компьютерной математики только в ней все формулы и вычисления записываются на рабочем листе в привычном виде (не требуется использовать специальный язык).

Однако в Mathcad имеется ограничение на количество графиков, одновременно выводимых на одних координатных осях: их должно быть не более 16. То есть моделируемая деталь должна состоять не более чем из 16 графических примитивов.

Можно применить два способа параметрического описания объекта:

1) все параметры объекта выражаются через один параметр посредством математических уравнений.

Преимущества этого способа: а) быстрота изменения типоразмера объекта (достаточно изменить всего один параметр); б) при изменении размеров сохраняются пропорции объекта.

2) каждый параметр задается независимо от других.

Его преимущества: а) объект проще в описании; б) при изменении объекта (в конкретной прикладной задаче) иногда требуется изменить не все размеры объекта, а только некоторые из них.

Параметры являются изменяемыми величинами (переменными). Изменяя их, мы изменяем размеры заданного объекта.

Рассмотрим применение программного средства Mathcad для задач геометрического моделирования на конкретных примерах.

В качестве примера использования первого из вышеназванных способов параметрического описания геометрического объекта построим в среде Mathcad следующий объект (рис. 1):

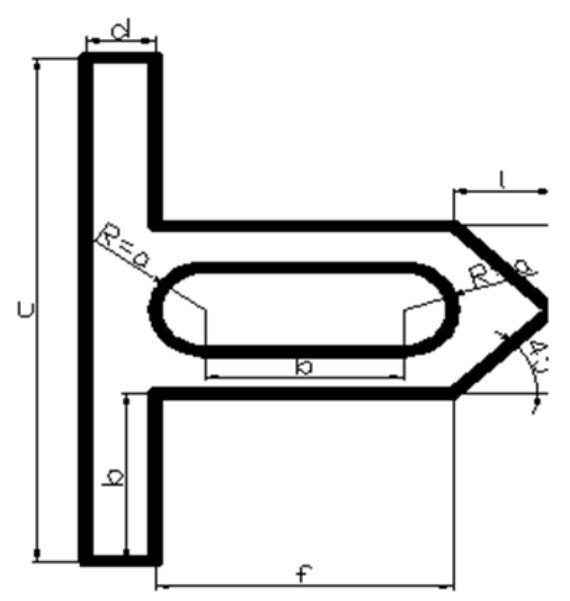

Рис. 1. Моделируемый объект

Все параметры выразим через один параметр а: b = 4⋅a, c = 12⋅a, d = 1,6⋅a,  $e = 2 \cdot a$ ,  $f = 5 \cdot a$ .

В рабочей области Mathcad набираем изменяемый параметр а. Для построения объектов различных типоразмеров присваиваем ему необходимые конкретные значения. Под ним набираем остальные параметры, выраженные через а. Затем под параметрами задаются пределы изменения переменных, участвующих в построении детали. Далее набираются функции, описывающие конкретные участки геометрического объекта (графические примитивы). Функции также можно задавать непосредственно на осях графика.

Следующий этап – построение чертежа заданного объекта. Для этого вызываем команду меню Вставка  $\rightarrow$  График  $\rightarrow$  Декартов график, задаем на осях переменные и функции и получаем изображение объекта (рис. 2). На данном рисунке изображен объект, построенный при значении а = 15.

Реализацию второго способа параметрического описания объекта рассмотрим на следующем примере (рис. 3).

Придадим параметрам конкретные значения:

 $a = 60$ ,  $b = 100$ ,  $c = 120$ ,  $d = 180$ ,  $e = 60$ ,  $f = 50$ ,  $g = 10$ ,  $k = 40$ ,  $m = 160$ , n=270, s=40.

Осуществляем построение данного объекта в среде Mathcad.

На рабочем листе Mathcad набираем параметры. Присваивая им конкретные значения, в результате построения получаем объект определенных размеров. Затем задаются пределы изменения переменных и далее процесс построения происходит аналогично рассмотренному выше. Результат построения представлен на рис. 4.

```
a := 15b := 4-ac := 12-ad := 1.6 - ae := 2 - af := 6 - ax: -6-a, -5.99-a...6-ab := -6 \cdot a, -5.99 \cdot a, -2 \cdot ae := 0.0.01 - a = 1.6 - ay := 1.6 - a, 1.61 - a, 7.6 - ai := 6.6 - a, 6.61 - a., 7.6 - a.
                                   c := 7.6 - a, 7.61 - a., 9.6 - a
t: 11.5-a, 11.51-a, 13-a
                                   r := 2-a, 2.01-a., 6-a
d := 0, 0.01-a... 2.6-af := 2.6 - a, 2.61 - a., 6.6 - a
```
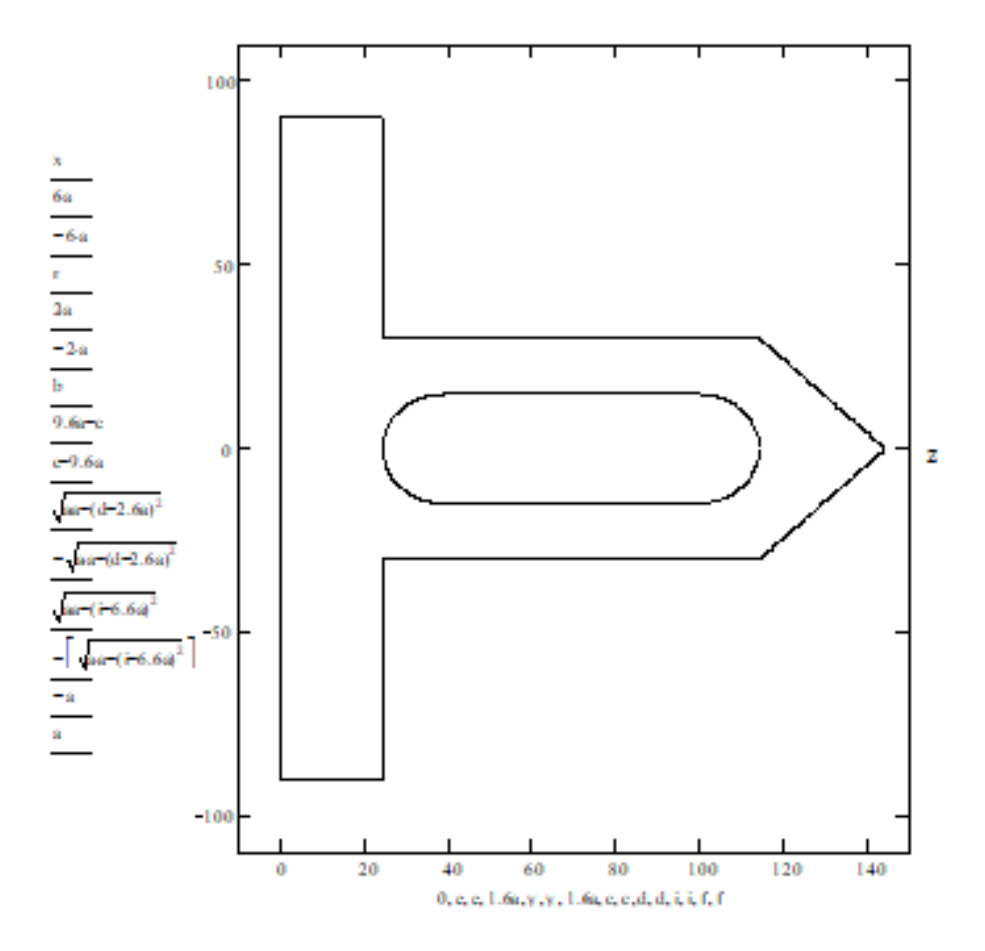

Рис. 2. Реализация первого способа

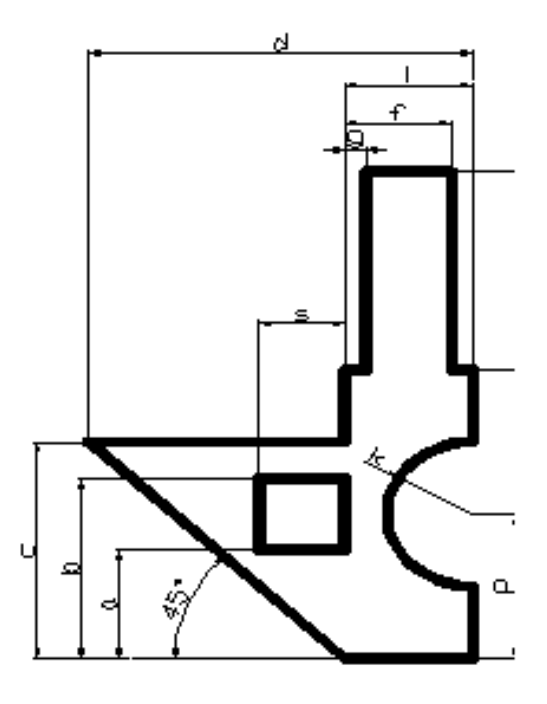

Рис. 3. Параметризованный объект

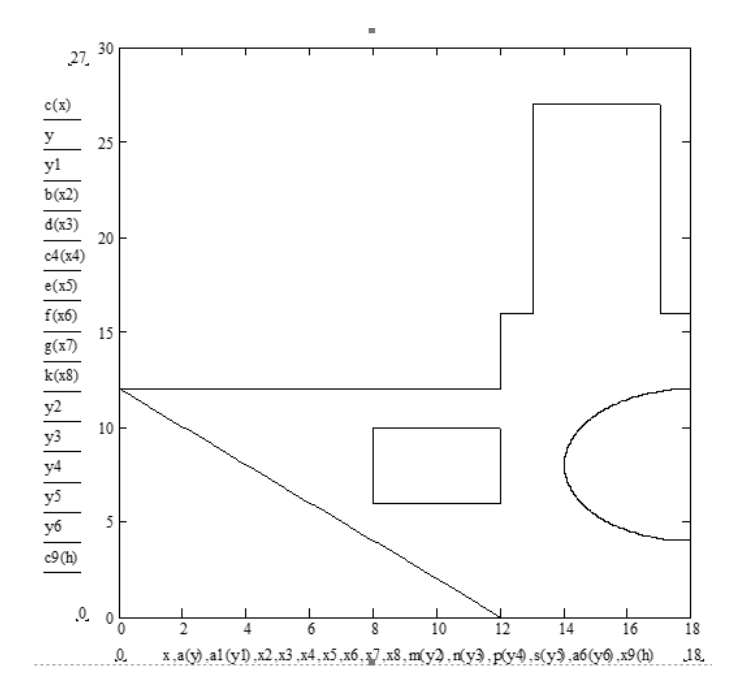

Рис. 4. Реализация второго способа

Существует еще один способ построения геометрического объекта (с помощью матриц).

Создание окружностей производится через функции t(переменная)=2 π\*(переменная)/360. Если существует необходимость в создании

обрезанной окружности (с отсутствующим сектором), то при задании переменной (по умолчанию 0…360) указывается требуемый угол, который и будет отображен(например, 0…270 – на графике будет отсутствовать часть окружности на промежутке с 270 до 360 градусов). Создание контуров фигур производится путем транспонирования матриц Вставка  $\rightarrow$  Матрица → Транспозиция матрицы, внутри которых расписываются координаты точек контура, по которым последовательно будет проходить линия, вычерчивающая график (сами матрицы создаются Вставка  $\rightarrow$  Матрица  $\rightarrow$ Матрица).

Функции также можно задавать непосредственно на осях графика.

Для этого способа геометрические значения примут следующий вид:  $r=1$ ,  $b=c=10$ ,  $d=2$ ,  $f=12$ . Угол фасок не указывается, так как его значение регулируется координатами точек контура.

Следующий этап – построение чертежа заданного объекта. Для этого вызываем команду меню Вставка  $\rightarrow$  График  $\rightarrow$  Декартов график(X-Y График), задаем на осях переменные и функции и получаем изображение объекта (рис. 5).

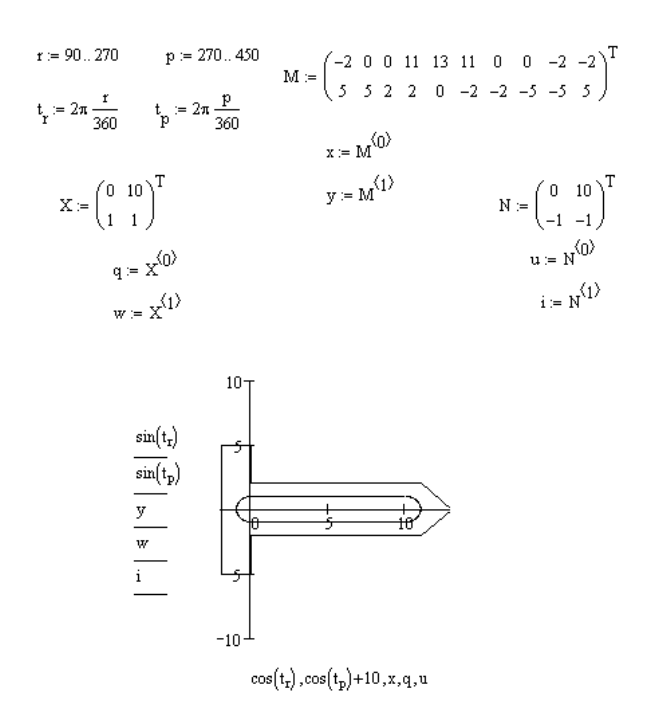

Рисунок 5 –Геометрическое моделирование матричным способом

Интегрируемость системы Mathcad с другими программными средствами позволяет использовать результаты моделирования в различных документах и программных средах. Построенные объекты можно сохранять

как графические изображения, можно помещать в другие документы, можно обрабатывать в различных графических редакторах.

## *Литература*

1. Трудоношин, В.А. Системы автоматизированного проектирования, кн. 4. Математические модели технических объектов / В.А. Трудоношин, Н.В. Пивоварова - Мн., Вышэйшая школа, 1988, 192 с.

2. Ивановский, Р.И. Компьютерные технологии в науке и образовании. Практика применения систем MathCAD / Р.И. Ивановский - М., Высшая школа, 2003, 343 с.